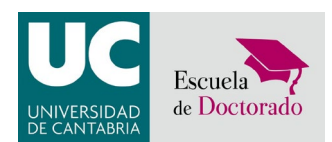

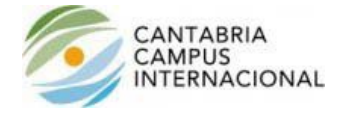

## **INSTRUCCIONES PARA DARSE DE ALTA EN EL CAMPUS VIRTUAL COMO USUARIO EXTERNO**

Si es usted *tutor o director de tesis doctoral* y no pertenece a la Universidad de Cantabria, es decir, si no dispone de cuenta activa "unican" en nuestra universidad, deberá seguir las siguientes instrucciones para darse de *alta como usuario externo* en el [Campus Virtual](https://campusvirtual.unican.es/Identificacion/IdentificacionFrw.aspx) de la Universidad de Cantabria.

Una vez en el Campus Virtual, escoja la opción del desplegable "Otras personas externas", y siga las indicaciones siguientes:

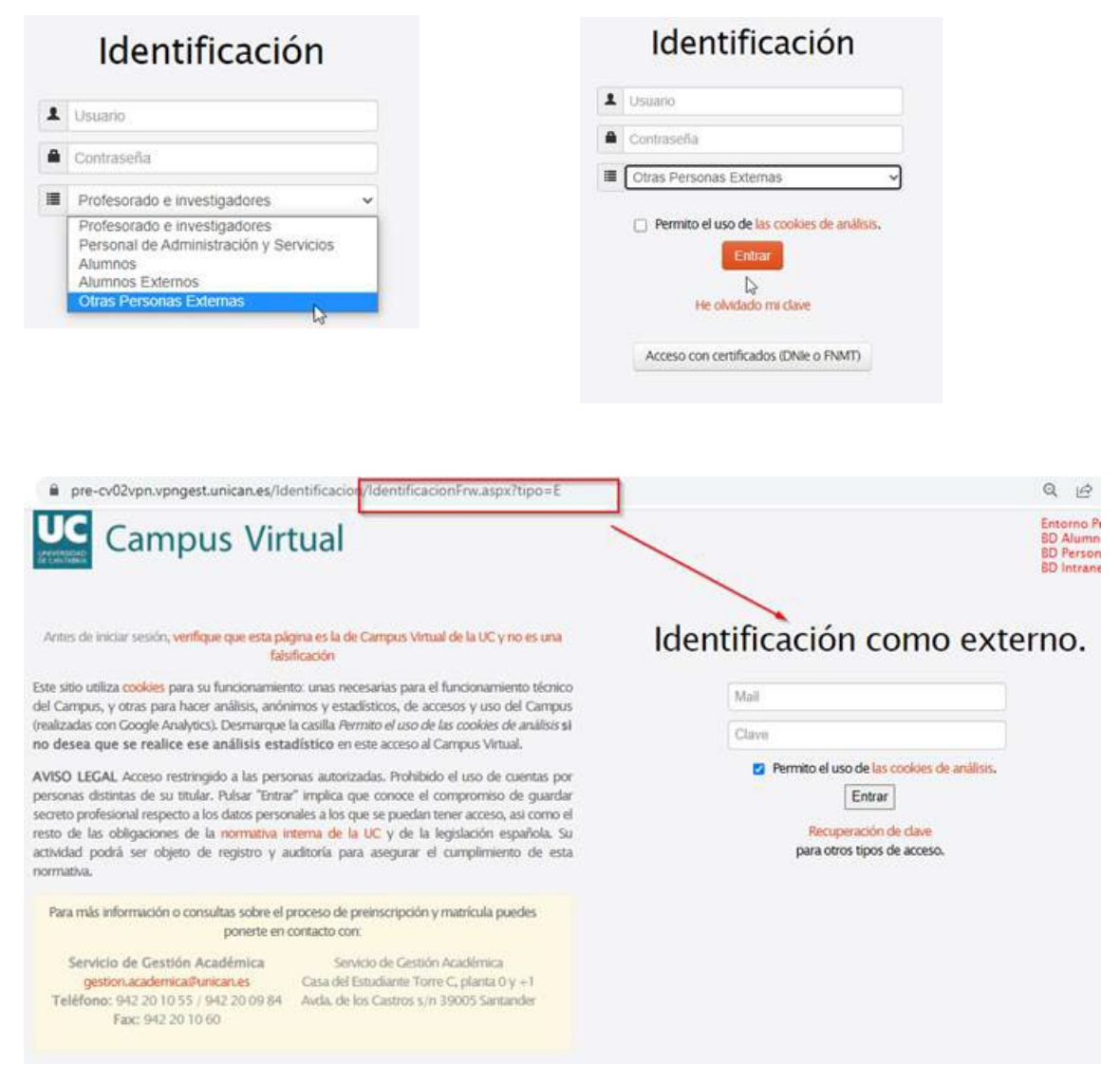

Para el primer acceso como profesor externo debe pulsar sobre "*He olvidado mi clave*", con lo que accederá a una nueva página en la que tendra que introducir el email y el DNI con los que esté registrado en Doctorado en la Universidad de Cantabria.

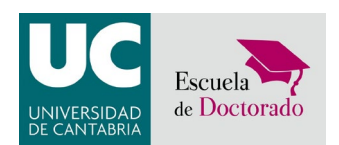

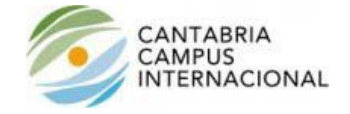

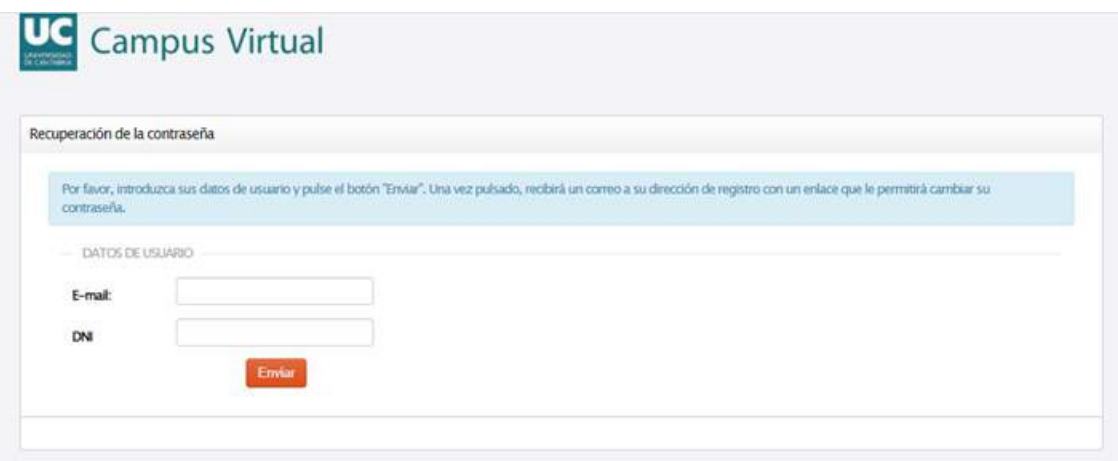

El Campus Virtual le enviará un correo electrónico al email indicado con un enlace que le permitirá asignar una contraseña para su acceso al Campus Virtual.

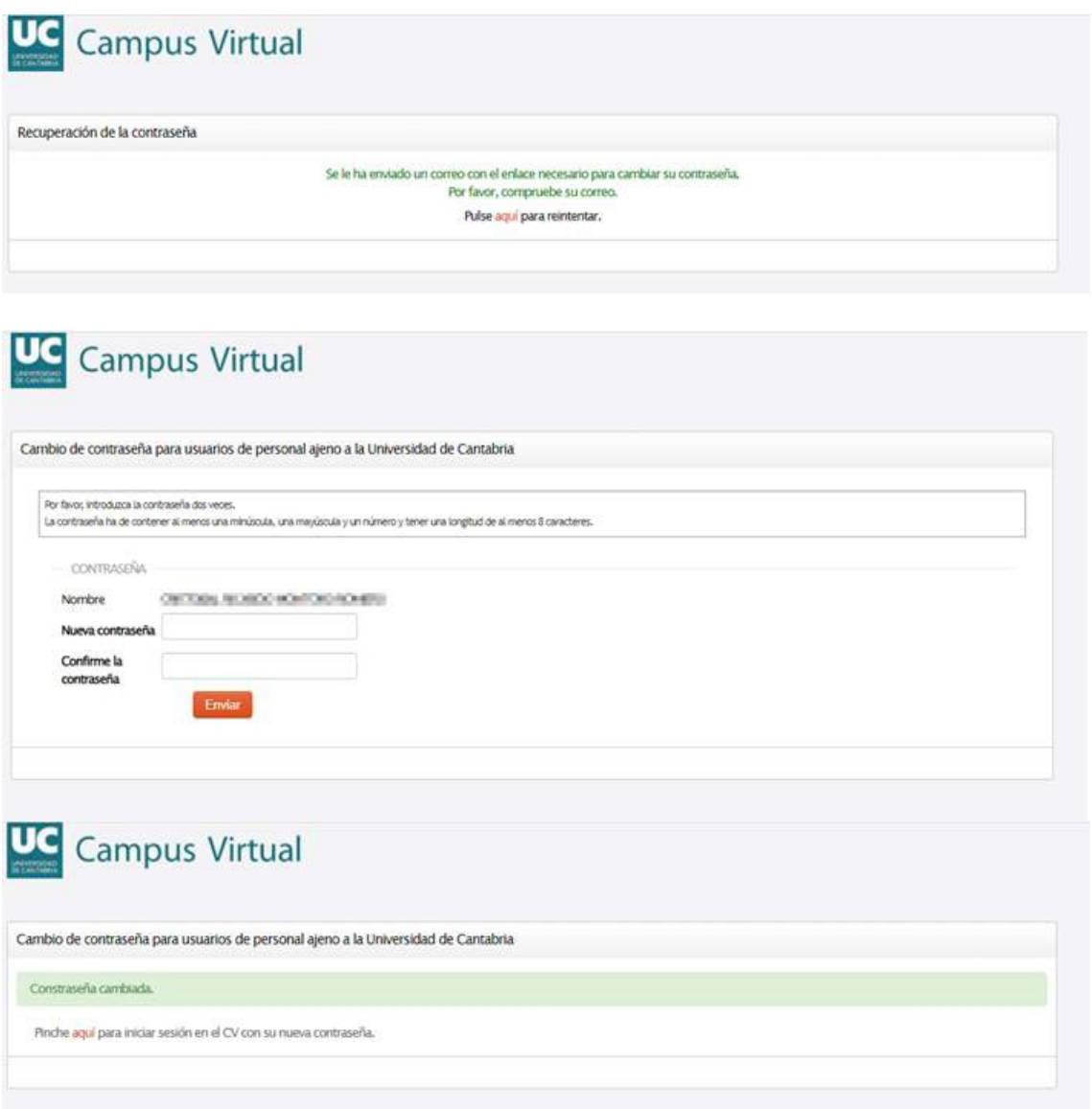

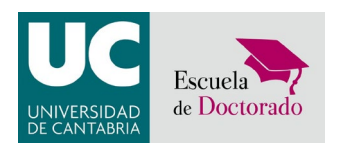

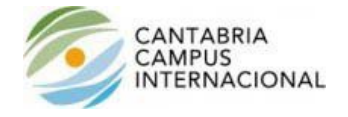

Una vez asignada la contraseña podrá acceder al Campus Virtual, en donde se le cargará su perfil, y menú, a los que deberá tener acceso de cara a efectuar la evaluación de seguimiento anual de los doctorandos que supervisa.

Para efectuar la evaluación en el Campus Virtual, puede consultar la [GUIA de gestión del DAD y PI](https://campusvirtual.unican.es/v2/Doctorado) por el Campus Virtual.

Cualquier duda puede escribirnos a [escueladoctorado@unican.es](mailto:escueladoctorado@unican.es)

Atentamente,

*La Administración de la EDUC*